#### ACCESSING YOUR ACCOUNT

#### You Might Have Noticed that our site has a new look!

LOGIN TO YOUR ACCOUNT

### *On a DESKTOP COMPUTER*

Tap the Person icon to access your account and login

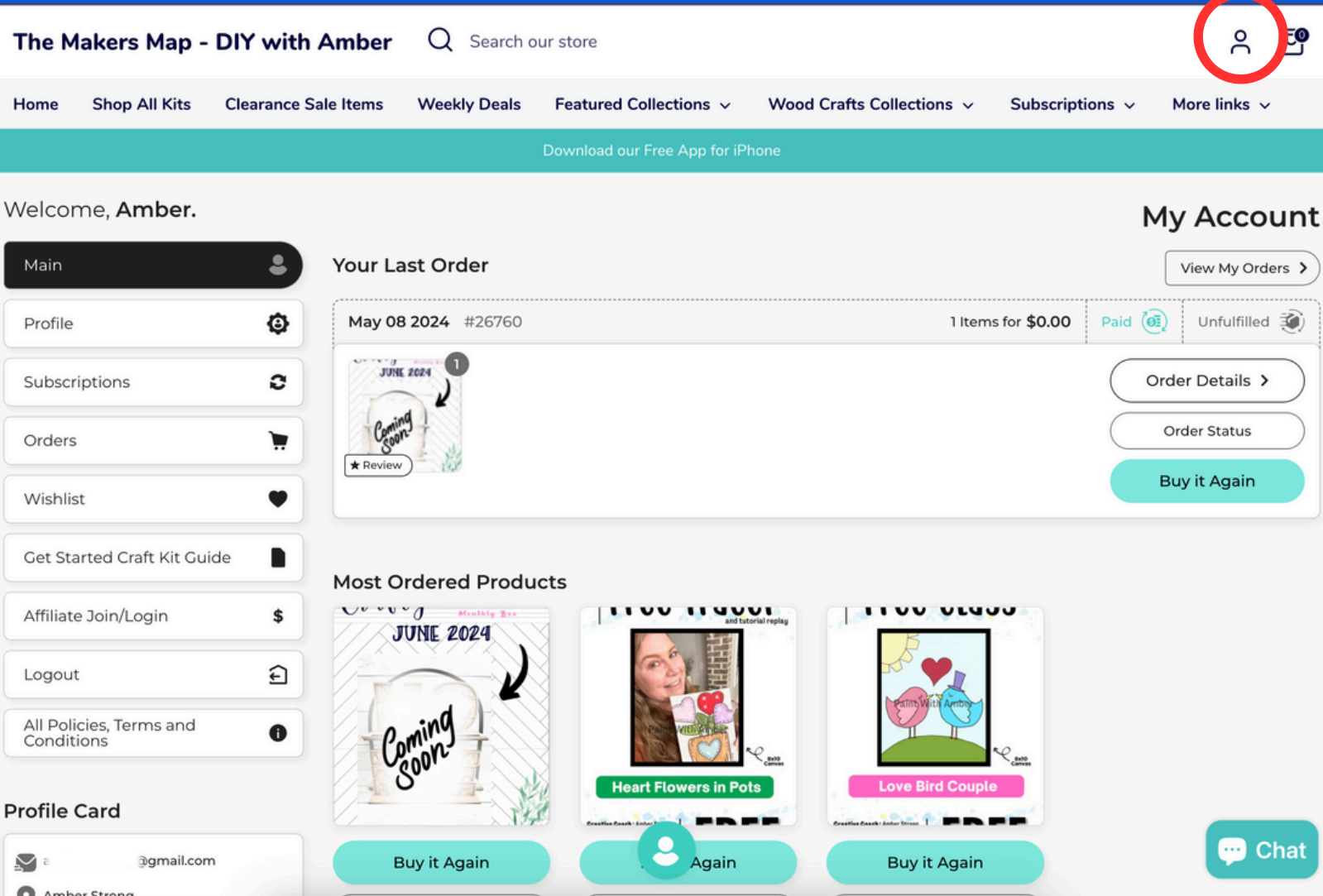

## LOOK AROUND THIS IS YOUR ACCOUNT DASHBOARD

SEE THE NAVIGATION ON LEFT FOR YOUR DASHBOARD.

## *On a DESKTOP COMPUTER*

## *ATTENTION:*

#### This is where everything will be for you to manage

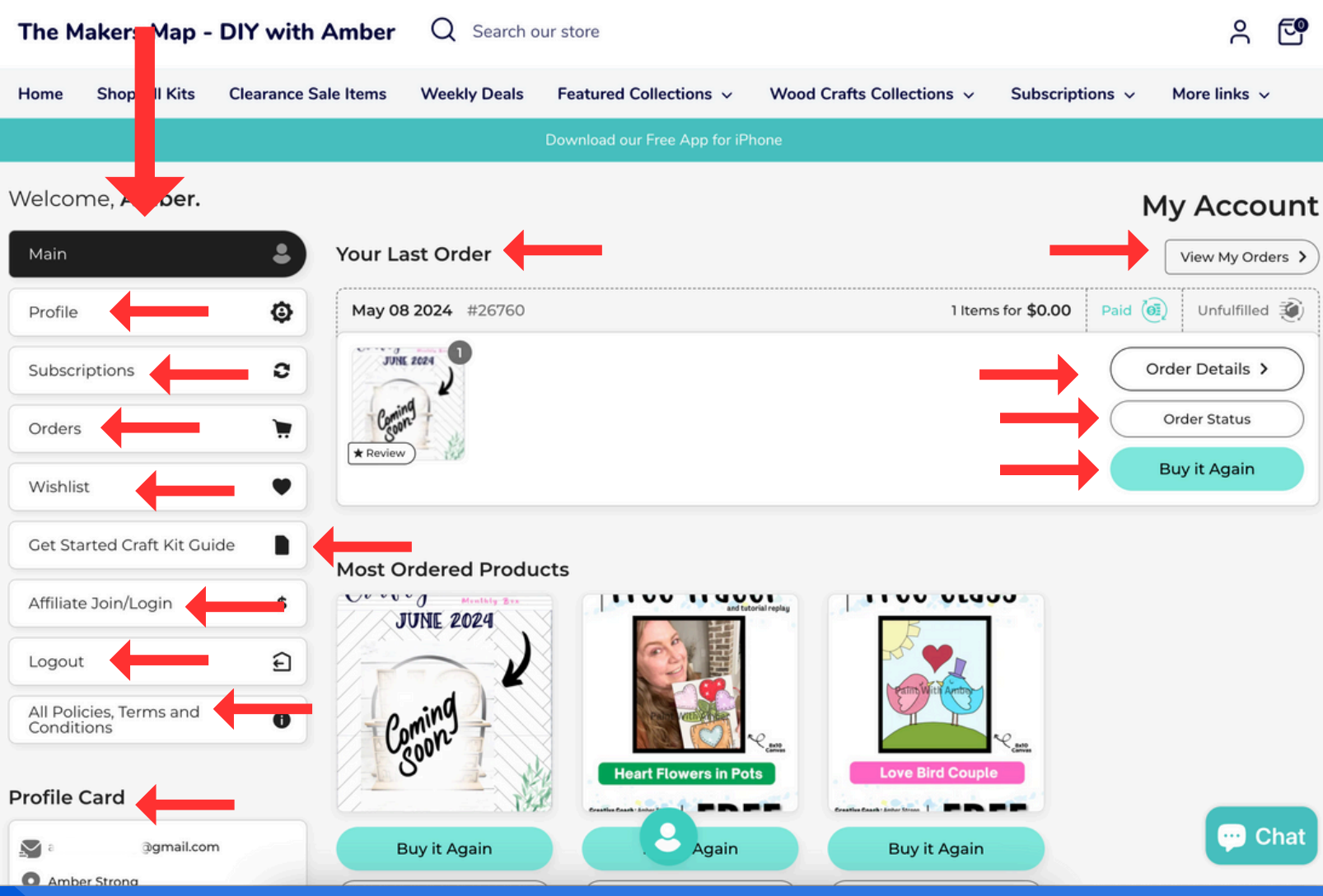

#### *On a DESKTOP COMPUTER*

## YOU CAN SEE YOUR ORDERS AND TRACK THEM ONCE THEY SHIP.

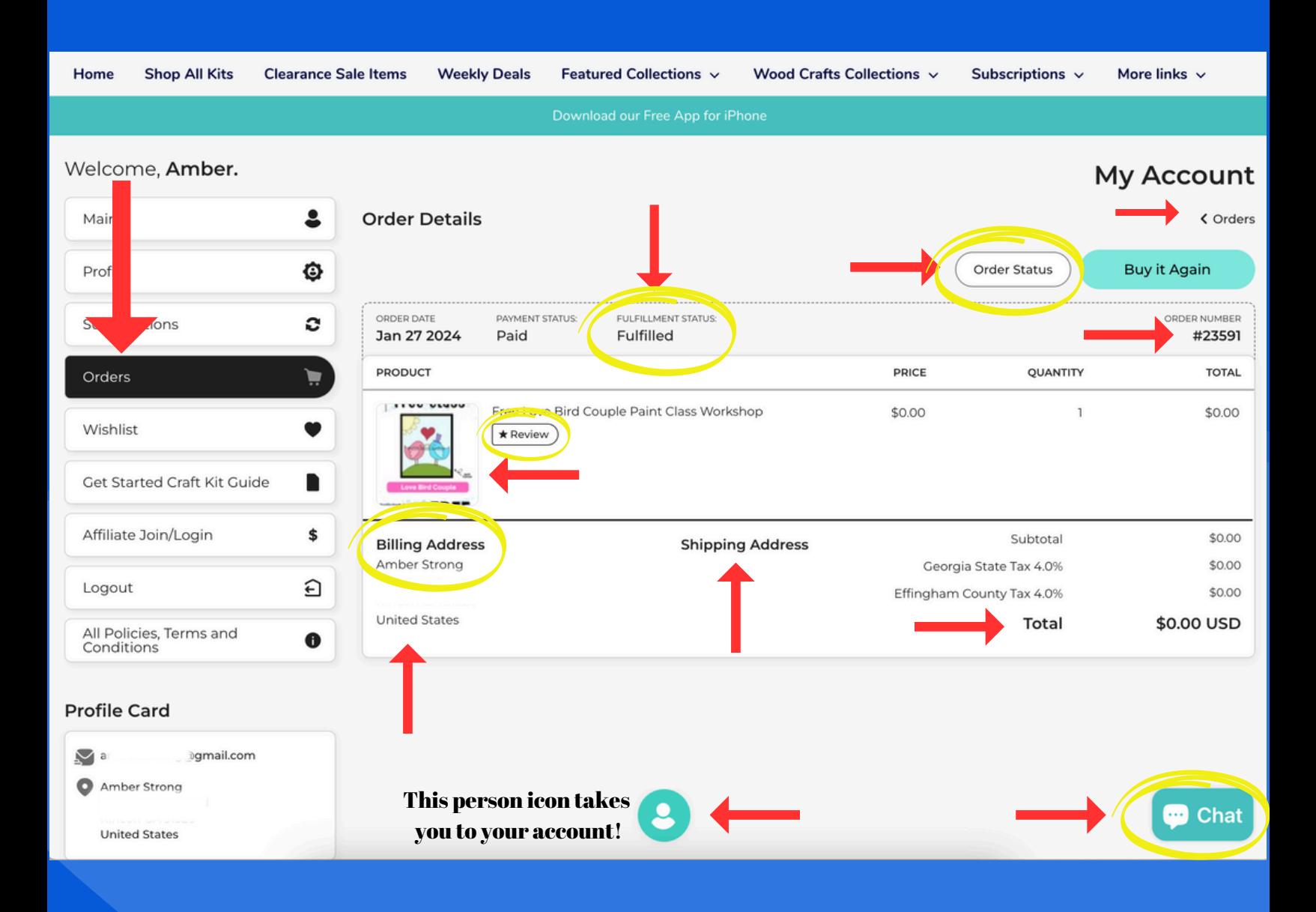

# YOU CAN SEE YOUR SUBSCRIPTIONS AND MANAGE IT! *On a DESKTOP COMPUTER*

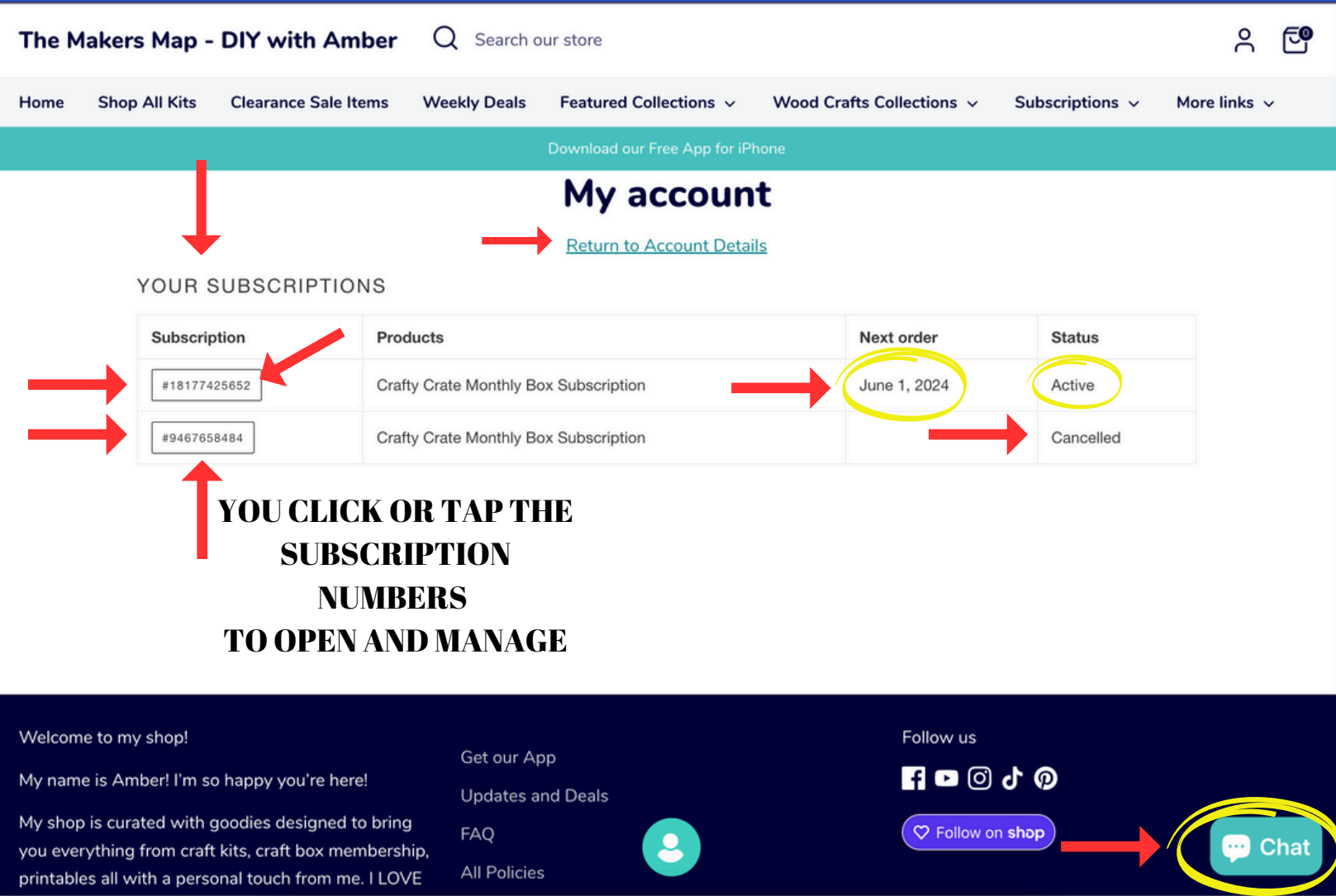

# MAKE SURE TO CONFIRM YOUR CHANGES! *On a DESKTOP COMPUTER*

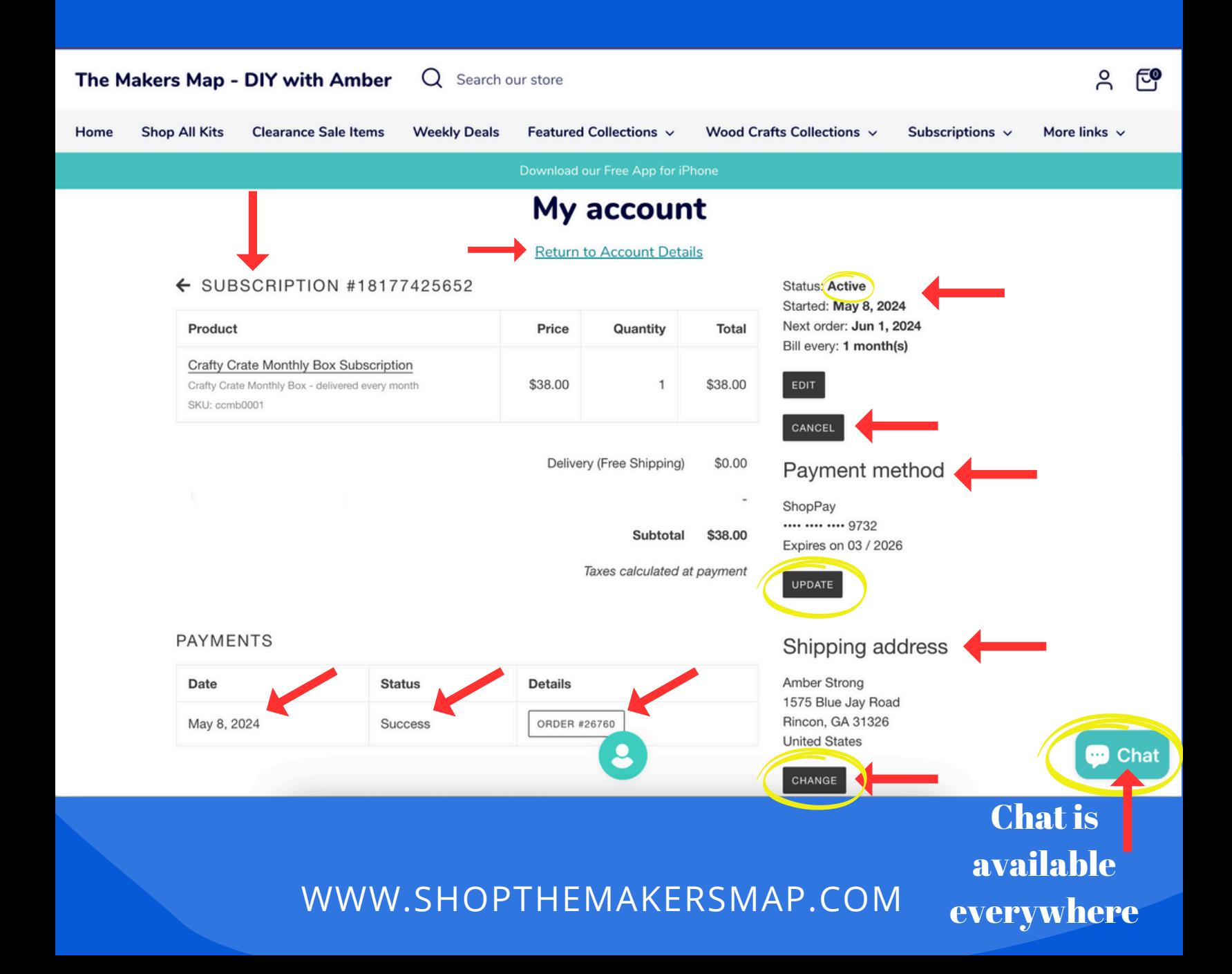

# ACCESS DOWNLOADS THESE ARE ALSO EMAILED TO YOU! *On a DESKTOP COMPUTER*

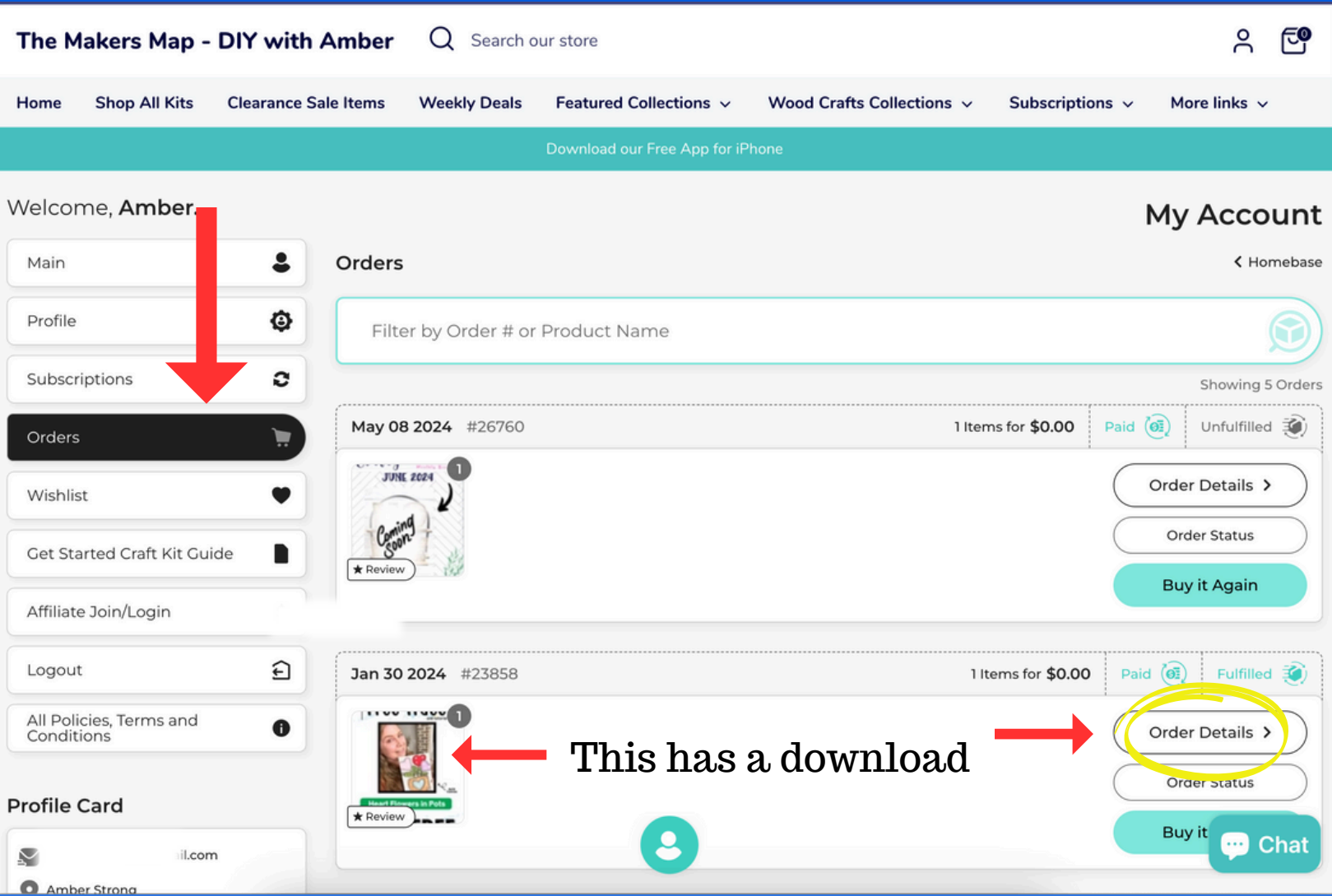

# ACCESS DOWNLOADS THESE ARE ALSO EMAILED TO YOU! *On a DESKTOP COMPUTER*

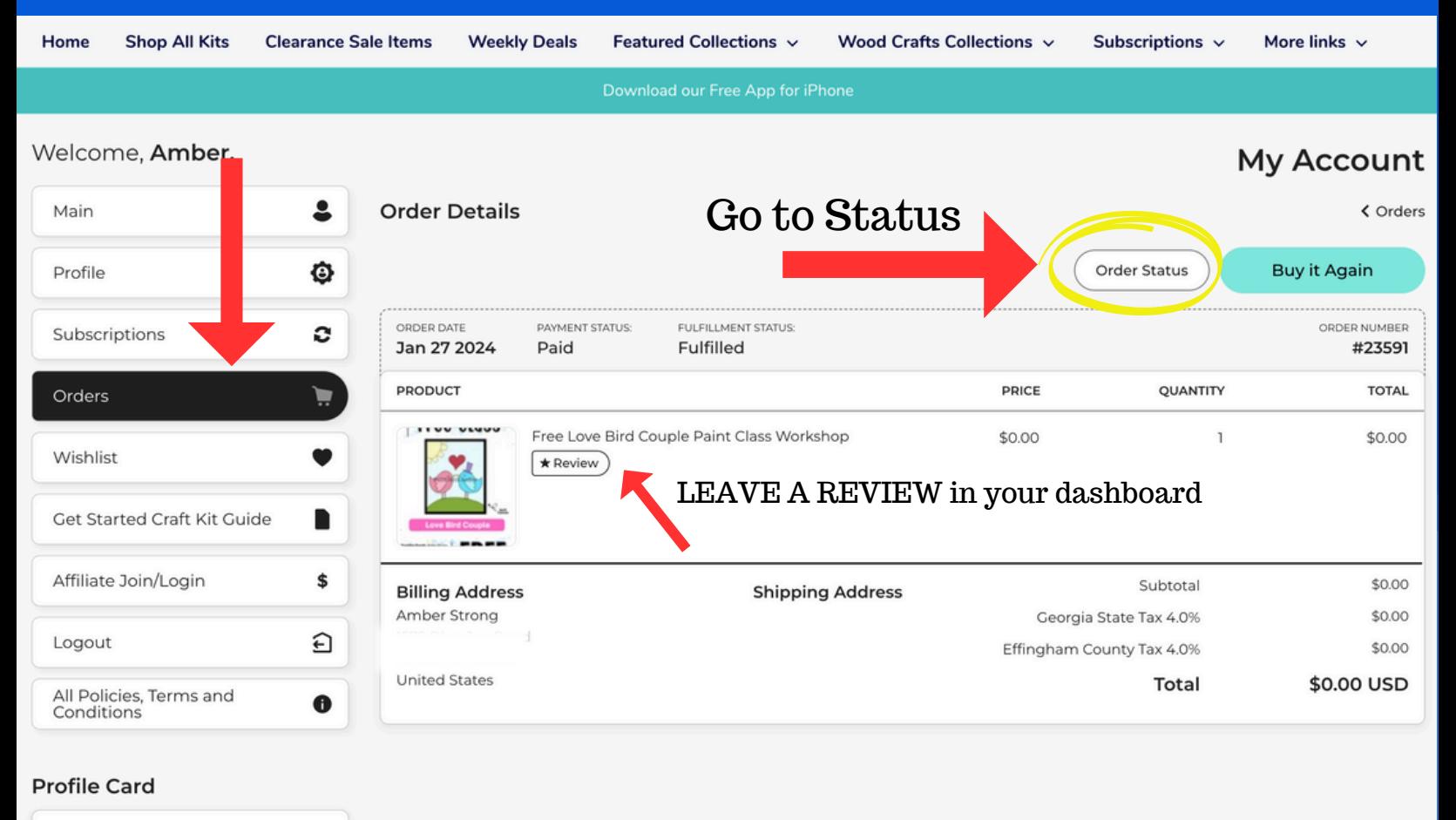

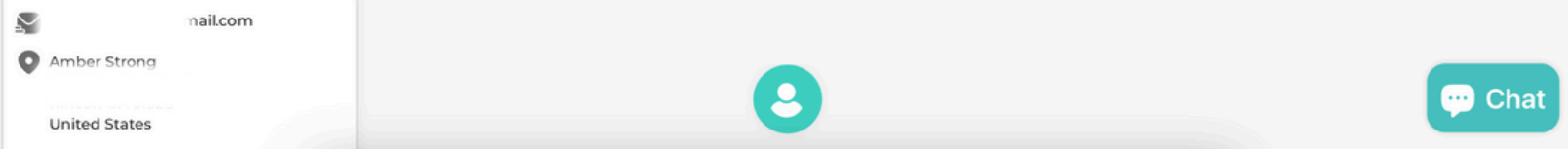

# ACCESS DOWNLOADS THESE ARE ALSO EMAILED TO YOU! *On a DESKTOP COMPUTER*

#### **THE MAKELS MAD - DIT WILL ATTICE**

#### Log in to view all order details

You can find your order number in the receipt you received via email.

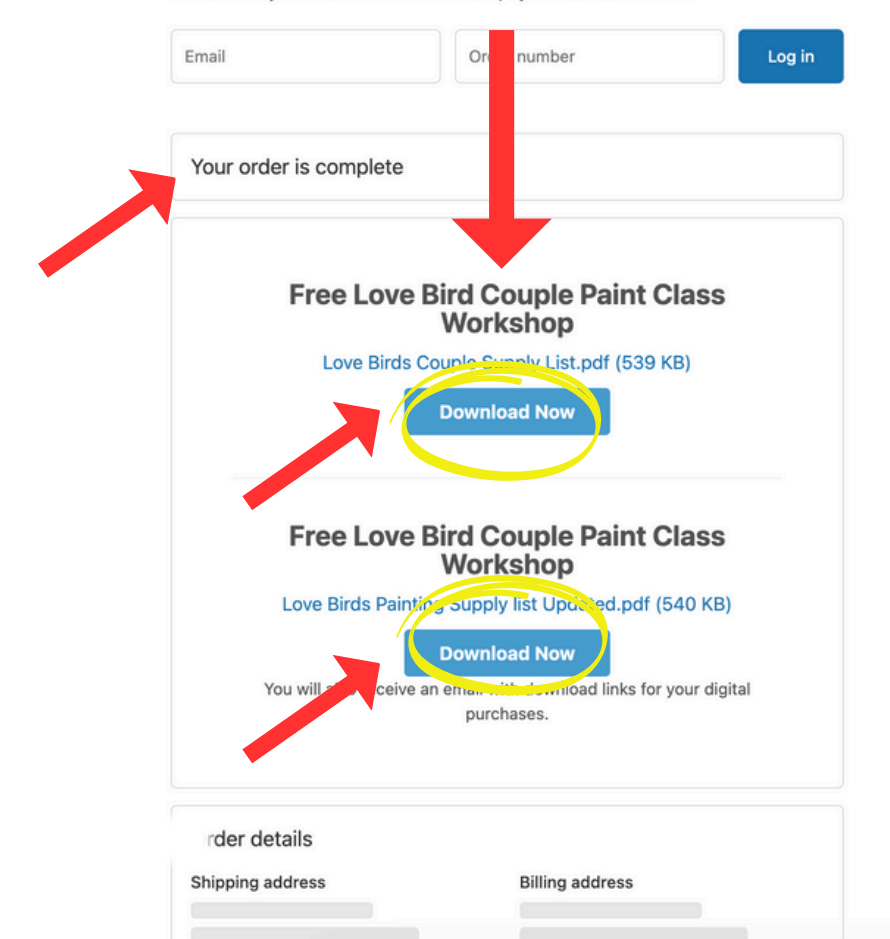

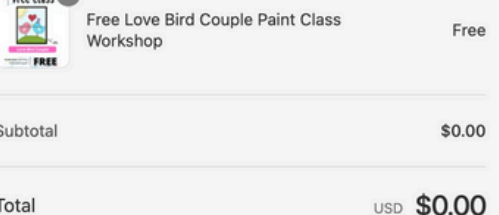

THIS IS ALSO EMAILED TO YOU! AS WELL AS ANY UPDATES

## SOME FEATURES ARE NOT AVAILABLE IN SHOP APP OR ON OUR MOBILE APP *On a DESKTOP COMPUTER*

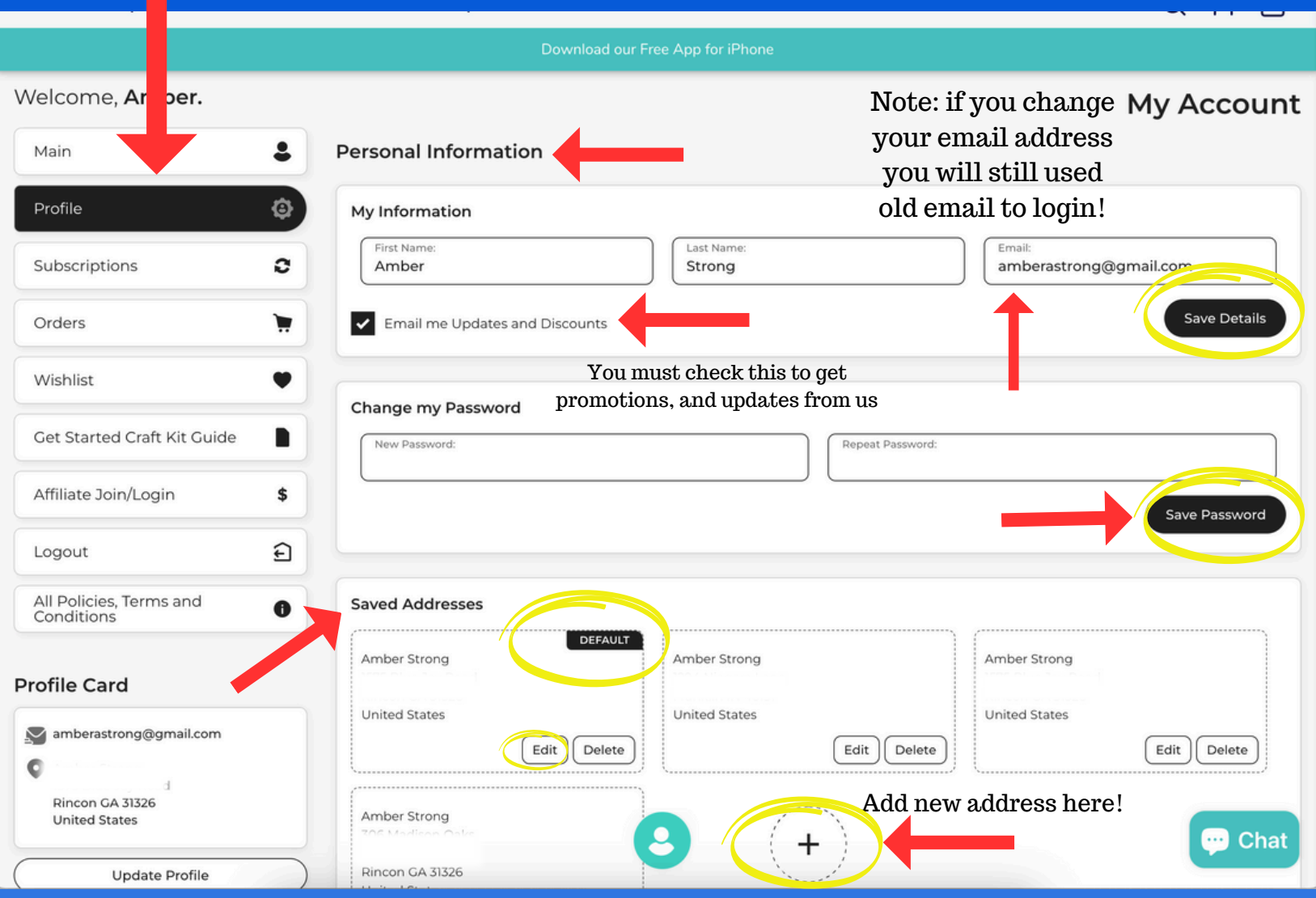

ATTENTION: If you change your address let us know it does not update open orders

#### *On a DESKTOP COMPUTER*

#### Welcome, Amber.

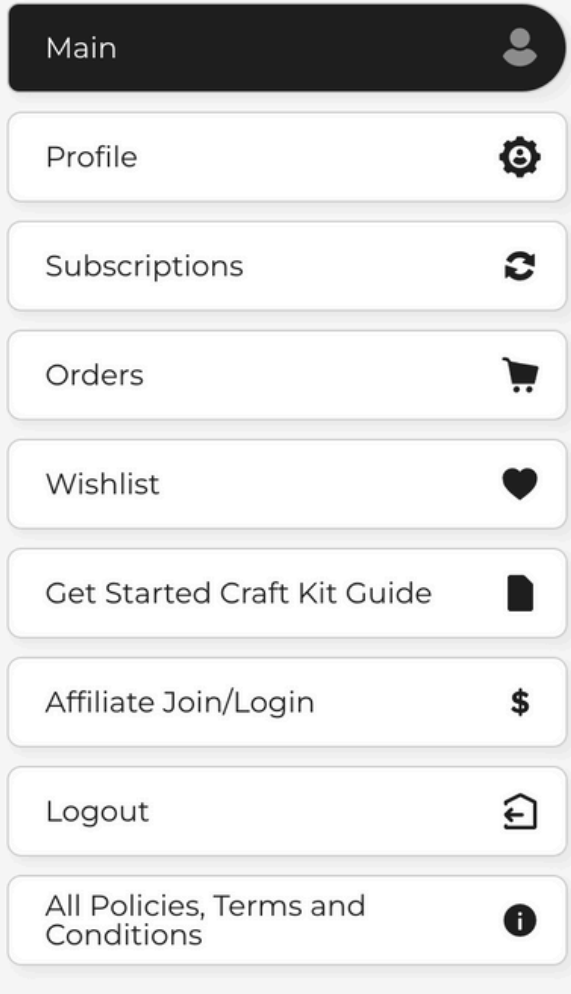

#### **Profile Card**

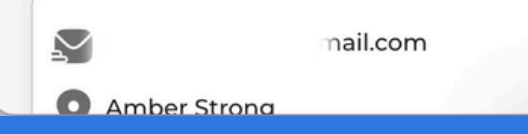

LOOK AT THE NAVIGATION THIS MAY HAVE NEW TABS AND UPDATES OCCASIONALLY

We do not manage customer accounts!

#### There is a help center in the menu

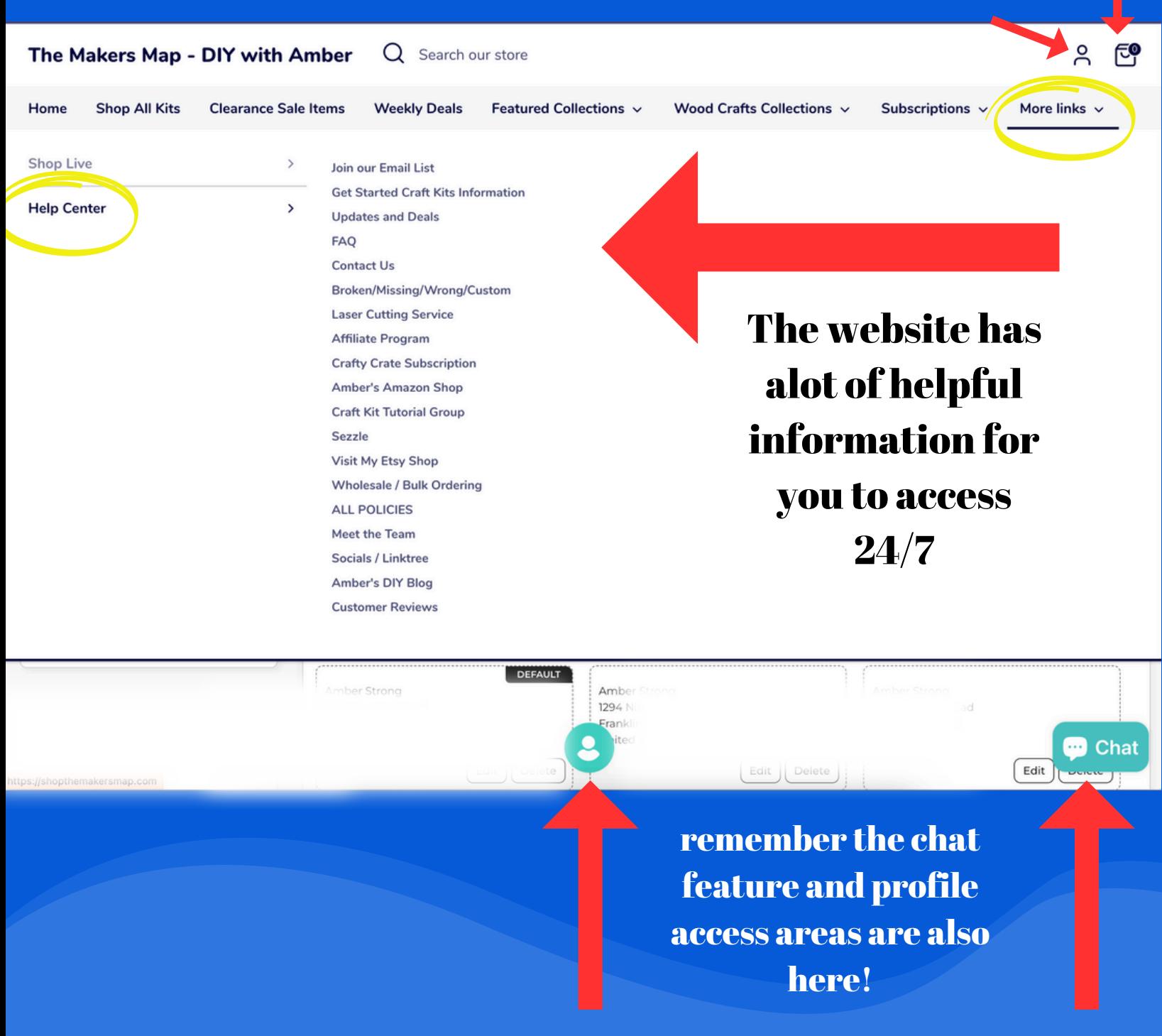

# APPLYING DISCOUNT CODES DO NOT APPLY CODES HERE!

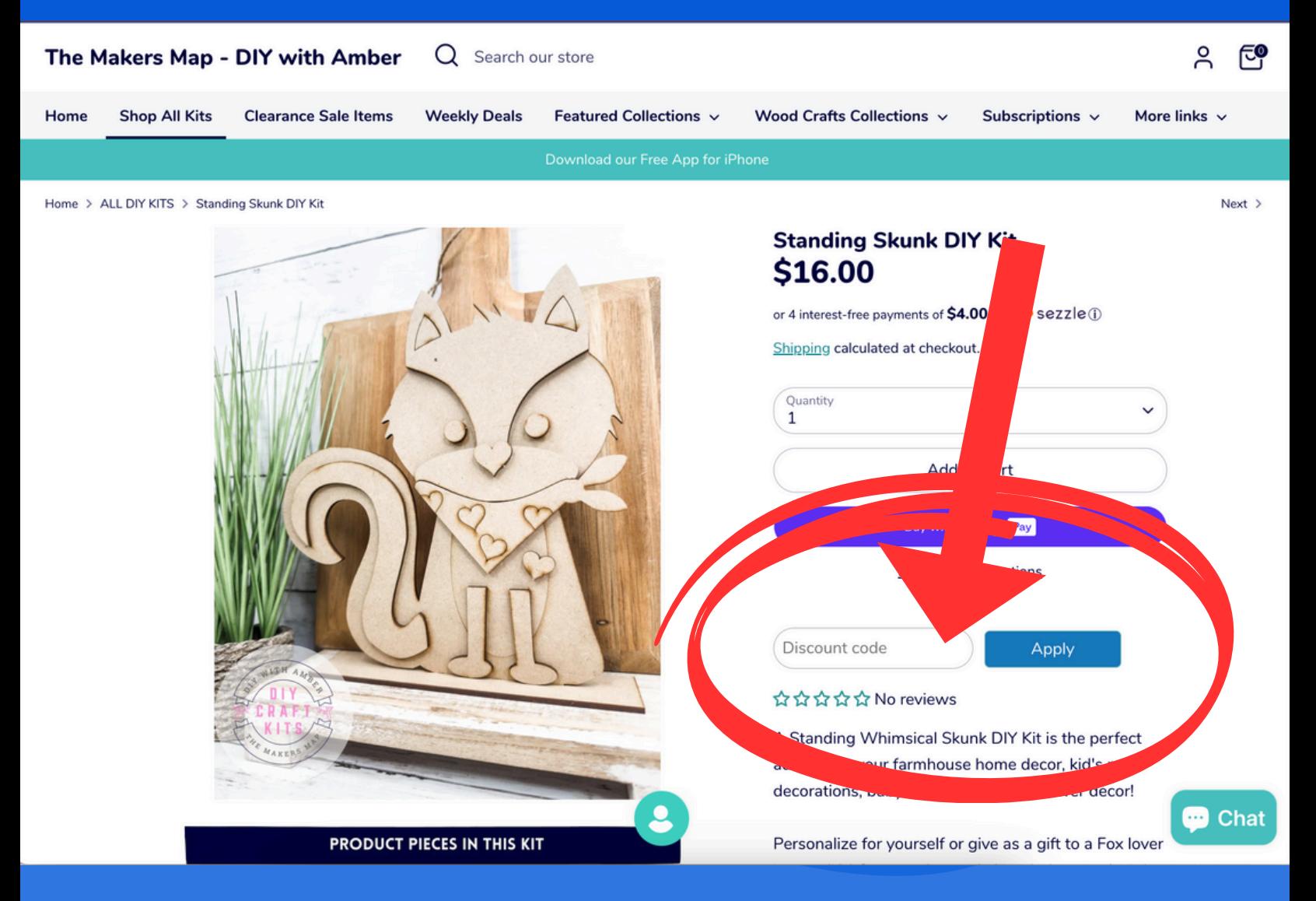

# Sometimes this code box doesnt work!

# APPLYING DISCOUNT CODES APPLY CODE IN FINAL CHECK OUT!

#### The Makers Map - DIY with Amber

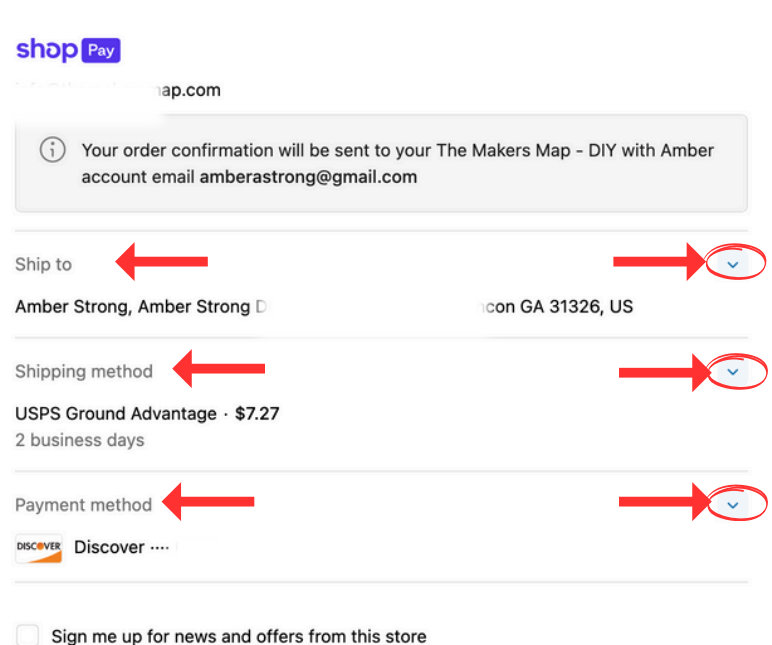

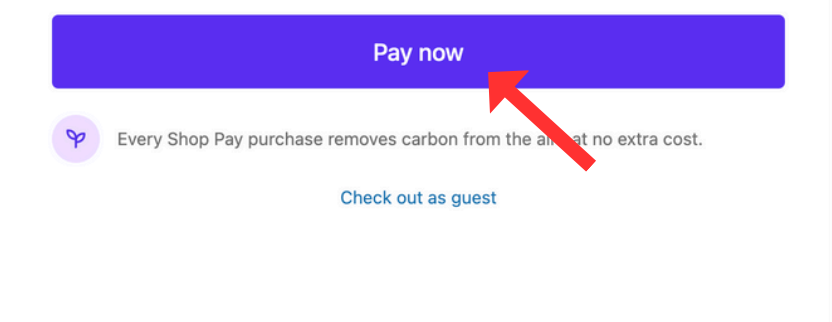

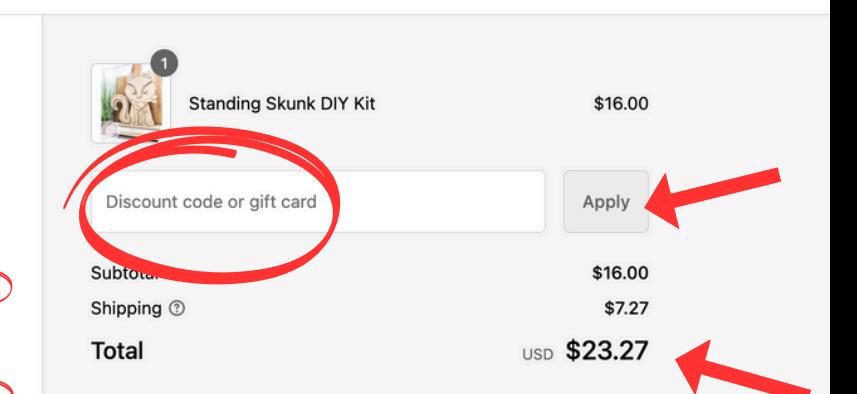

ტ

Check your address Payment method and Discount was applied!

Refund policy Shipping policy Privacy policy Terms of service Subscription policy

# We have no control over shipping costs!

#### ACCESSING YOUR ACCOUNT

You Might Have Noticed that our site has a new look!

LOGIN TO YOUR ACCOUNT

#### *On a MOBILE DEVICE*

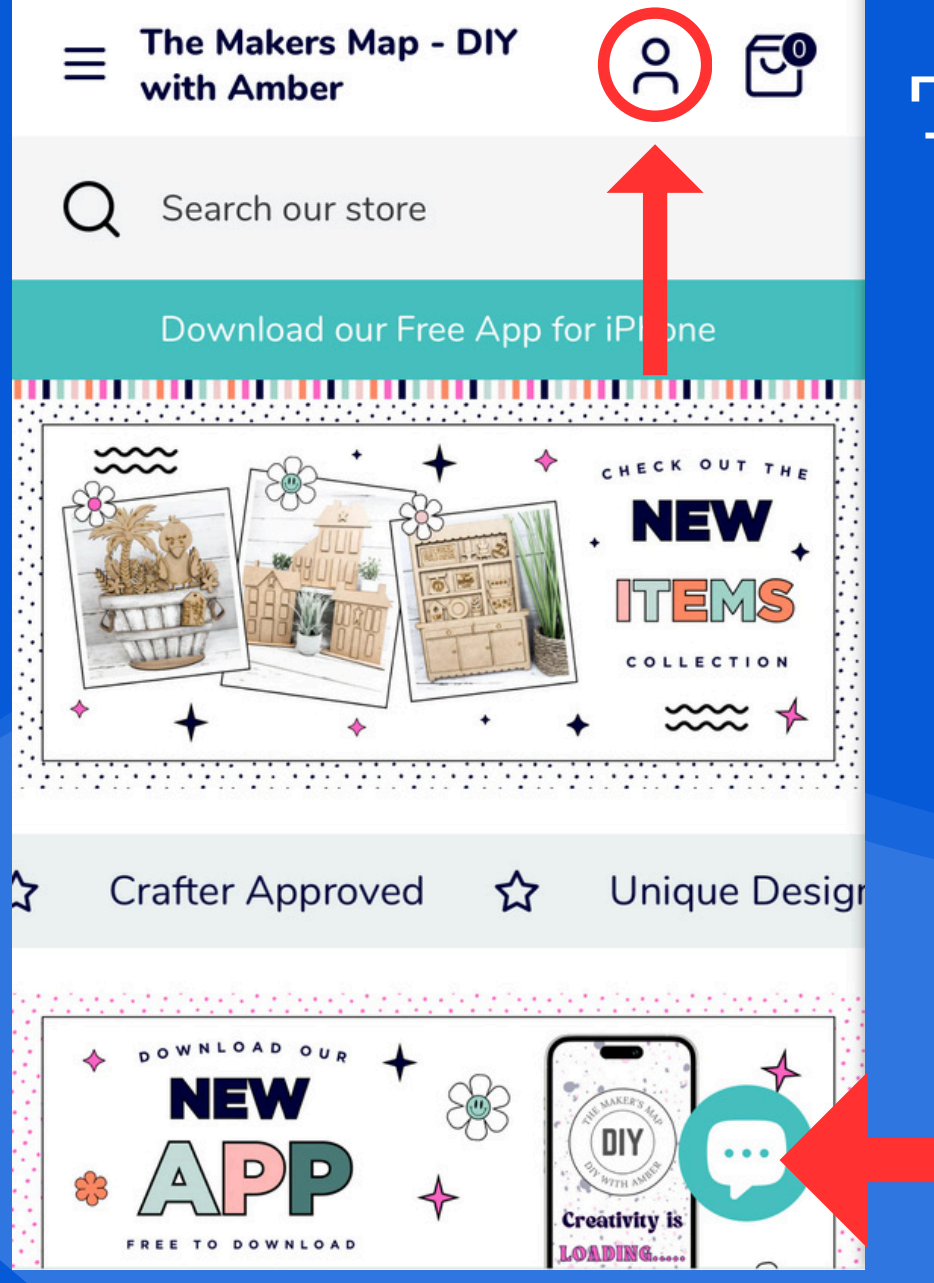

Tap the Person icon to access your account and login

> Chat Feature is available on our website Chat is not instant!

## LOOK AROUND THIS IS YOUR ACCOUNT DASHBOARD

SEE THE NAVIGATION ON TOP IT IS A SLIDER BAR!

## *On a MOBILE DEVICE ATTENTION:*

This is where everything will be for you to manage

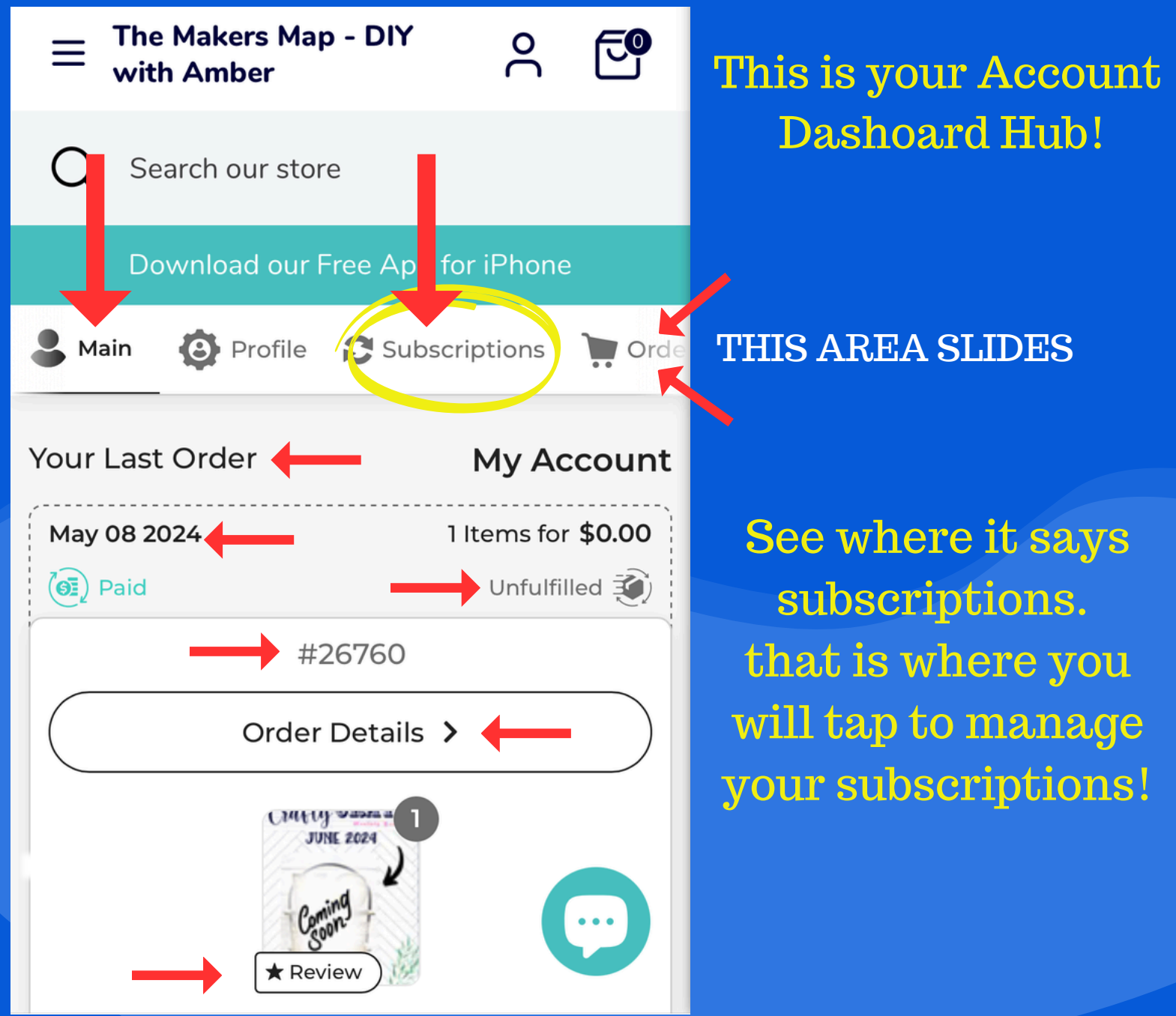

### MANAGING YOUR ACCOUNT PROFILE!

USE THE NAVIGATION BAR TO SLIDE THROUGH THE OPTIONS

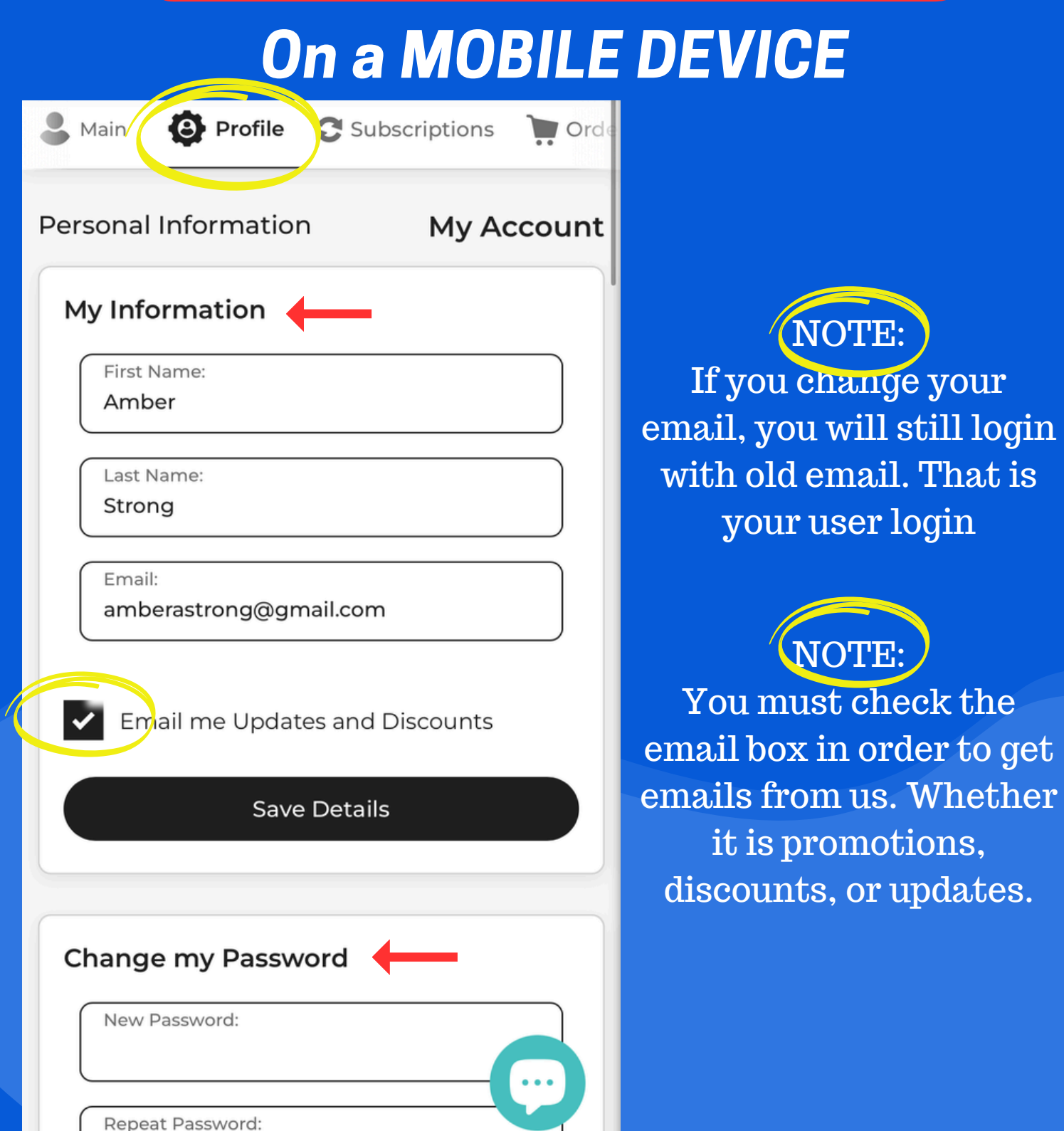

## MANAGING YOUR ACCOUNT ADDRESS PROFILE!

USE THE NAVIGATION BAR TO SLIDE THROUGH THE OPTIONS

#### *On a MOBILE DEVICE*

下。

 $\overline{a}$ 

The Makers Map - DIY with Amber

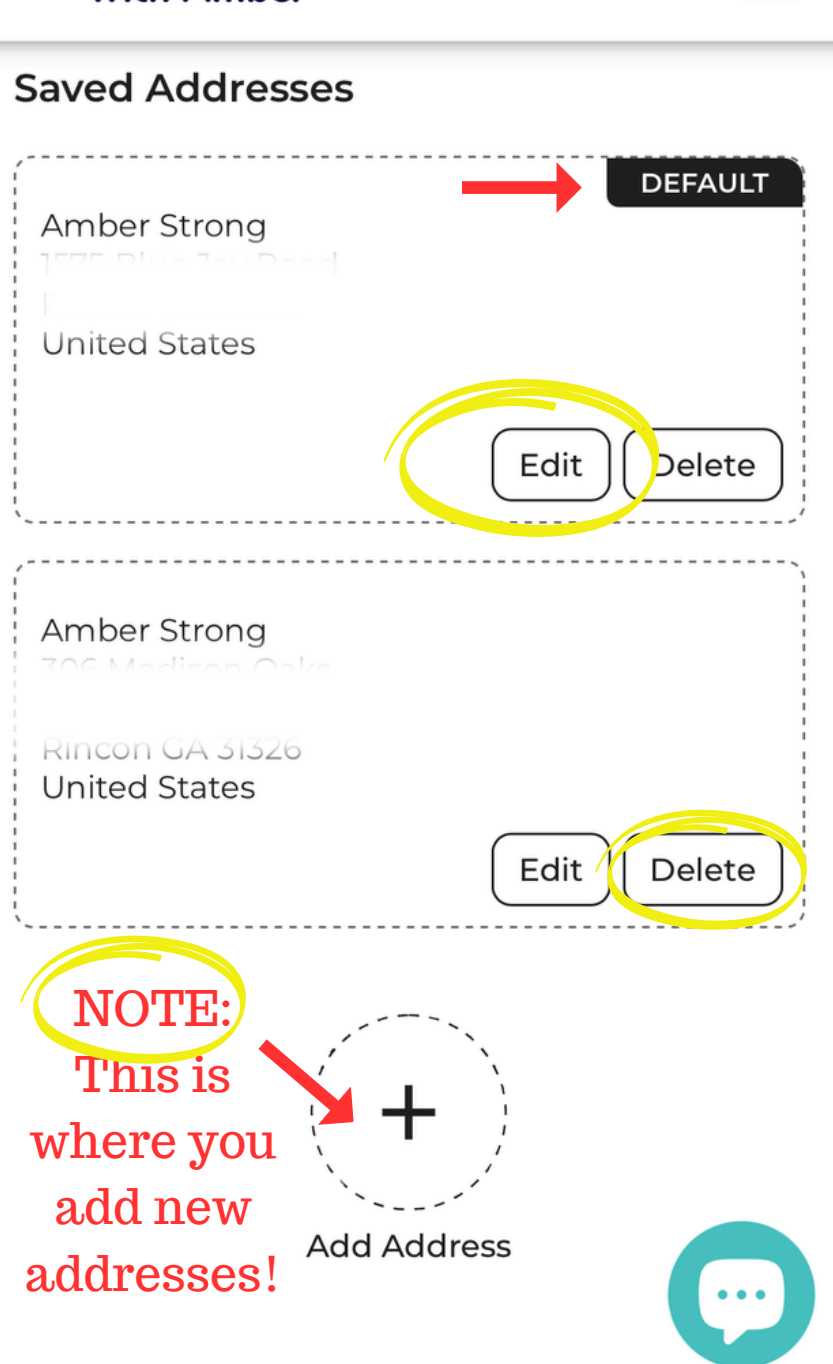

**NOTE** 

If you change your address it does not update the address on your orders.

You must email us to let us know the change.

Many customers have packages sent to different address. this is why our system does not update pending orders.

For subscribers, you must go to subscriptions tab and update your address there!

### MANAGING YOUR ACCOUNT PROFILE PASSWORD!

USE THE NAVIGATION BAR TO SLIDE THROUGH THE OPTIONS

#### *On a MOBILE DEVICE*

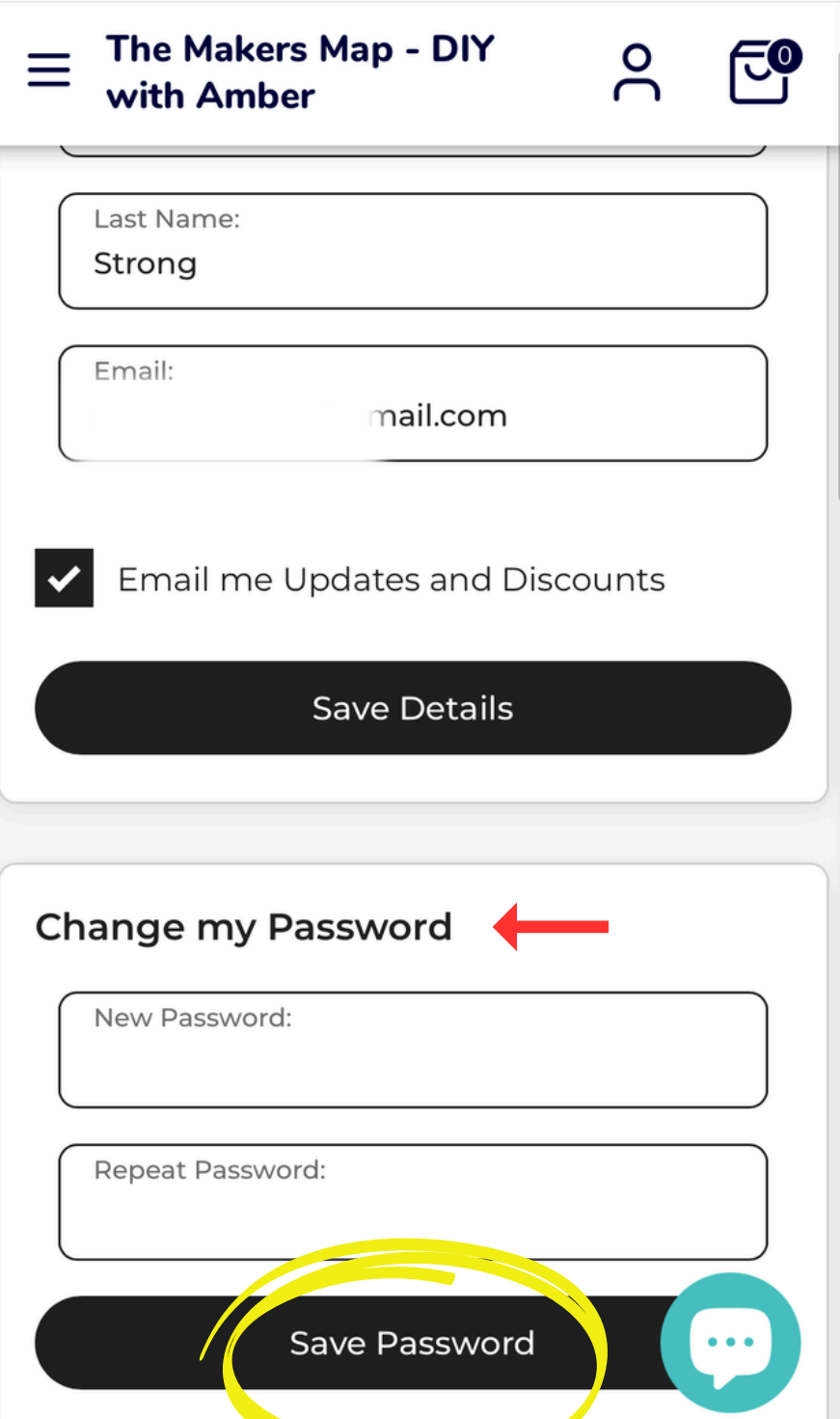

NOTE: If you forgot your password, there is a

reset password option.

WE DO NOT MANAGE CUSTOMER DATA, PASSWORDS or OTHER INFORMATION

## MANAGING YOUR SUBSCRIPTIONS

USE THE NAVIGATION BAR TO SLIDE THROUGH THE OPTIONS

## *On a MOBILE DEVICE*

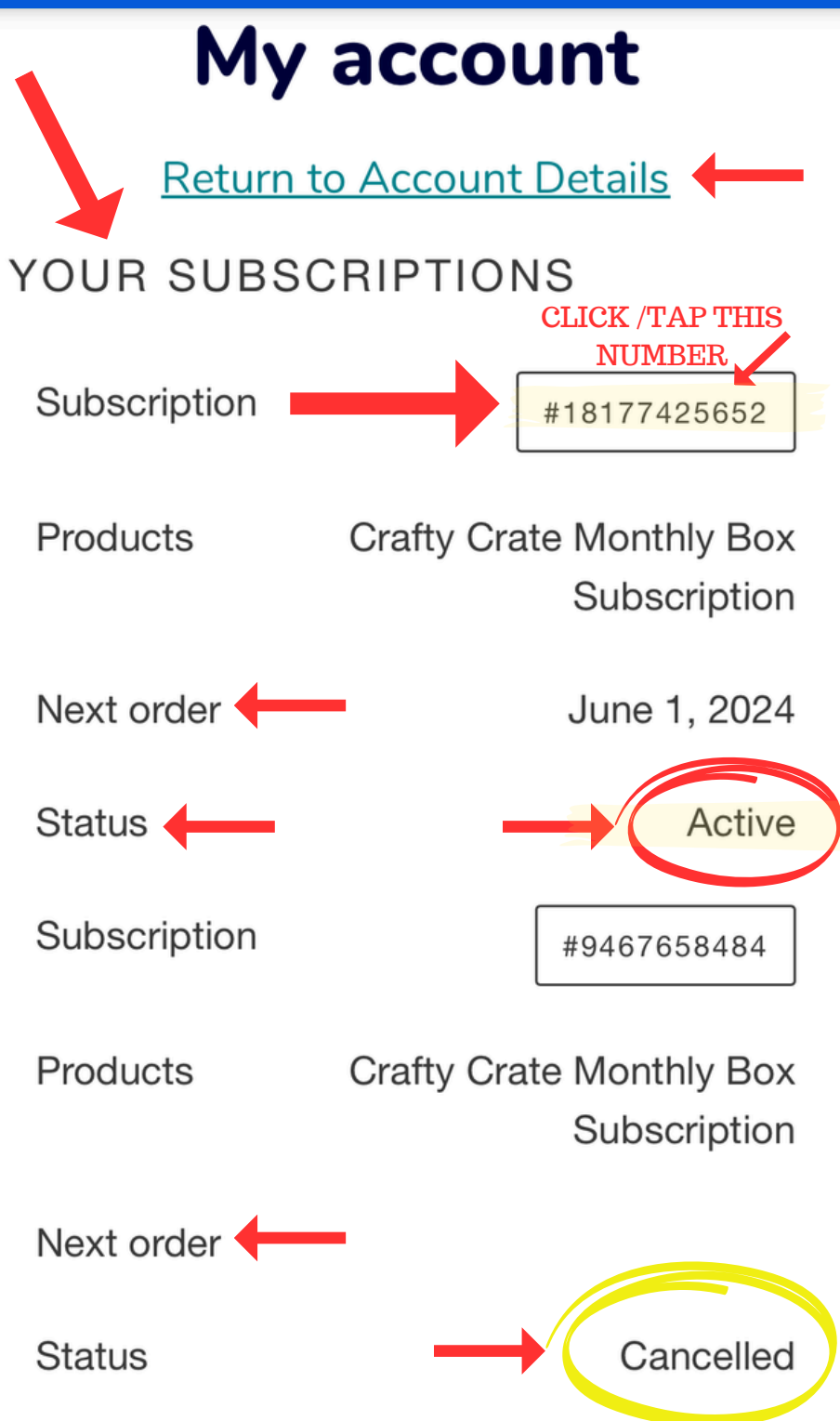

NOTE: This is where you manage your subscriptions.

WE WILL NOT CANCEL OR MANAGE FOR YOU!

To manage the active subscription CLICK THE SUBSCRIPTION NUMBER!

#### MANAGING YOUR SUBSCRIPTIONS!

USE THE NAVIGATION BAR TO SLIDE THROUGH THE OPTIONS

## *On a MOBILE DEVICE*

#### My account

**Return to Account Details** 

SUBSCRIPTION #18177425652

Product

**Crafty Crate Monthly Box** Subscription

Crafty Crate Monthly Box - delivered every month SKU: ccmb0001

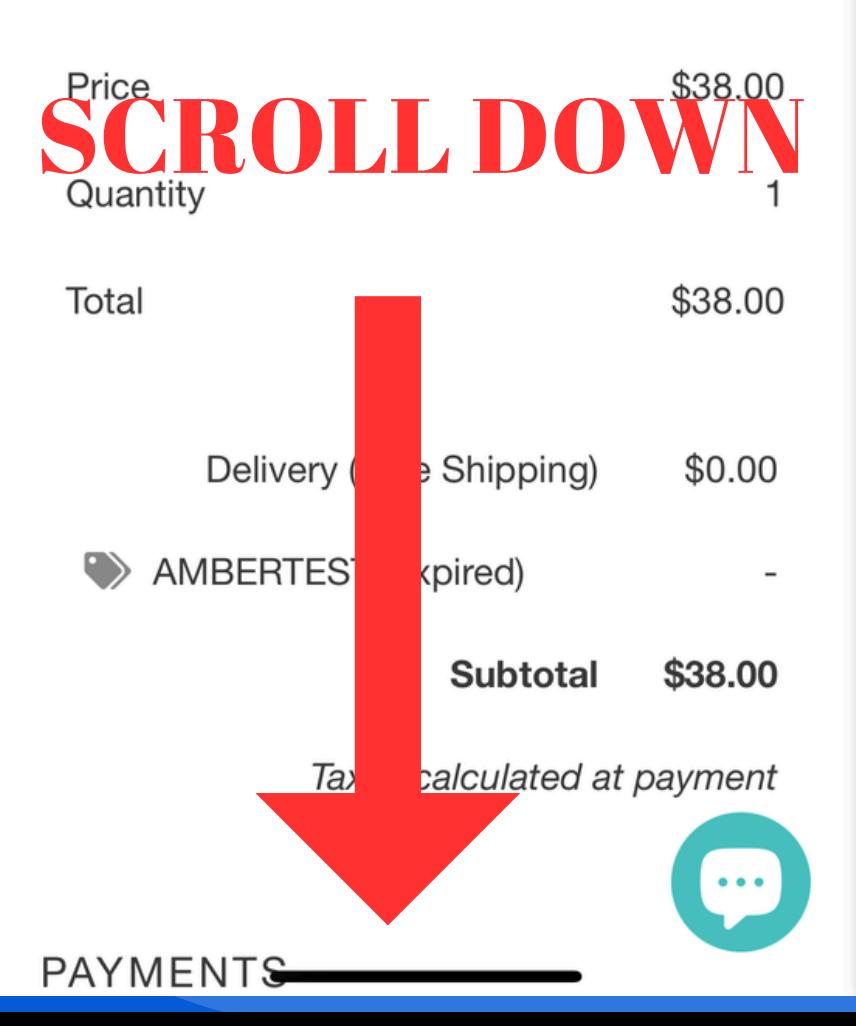

NOTE: Once you clicked the subscription number you will SCROLL DOWN THROUGH THE PAGE

Manage the subscription as shown for each area!

YOU WILL NEED TO SCROLL DOWN! See next page!

#### MANAGING YOUR SUBSCRIPTIONS!

USE THE NAVIGATION BAR TO SLIDE THROUGH THE OPTIONS

## *On a MOBILE DEVICE*

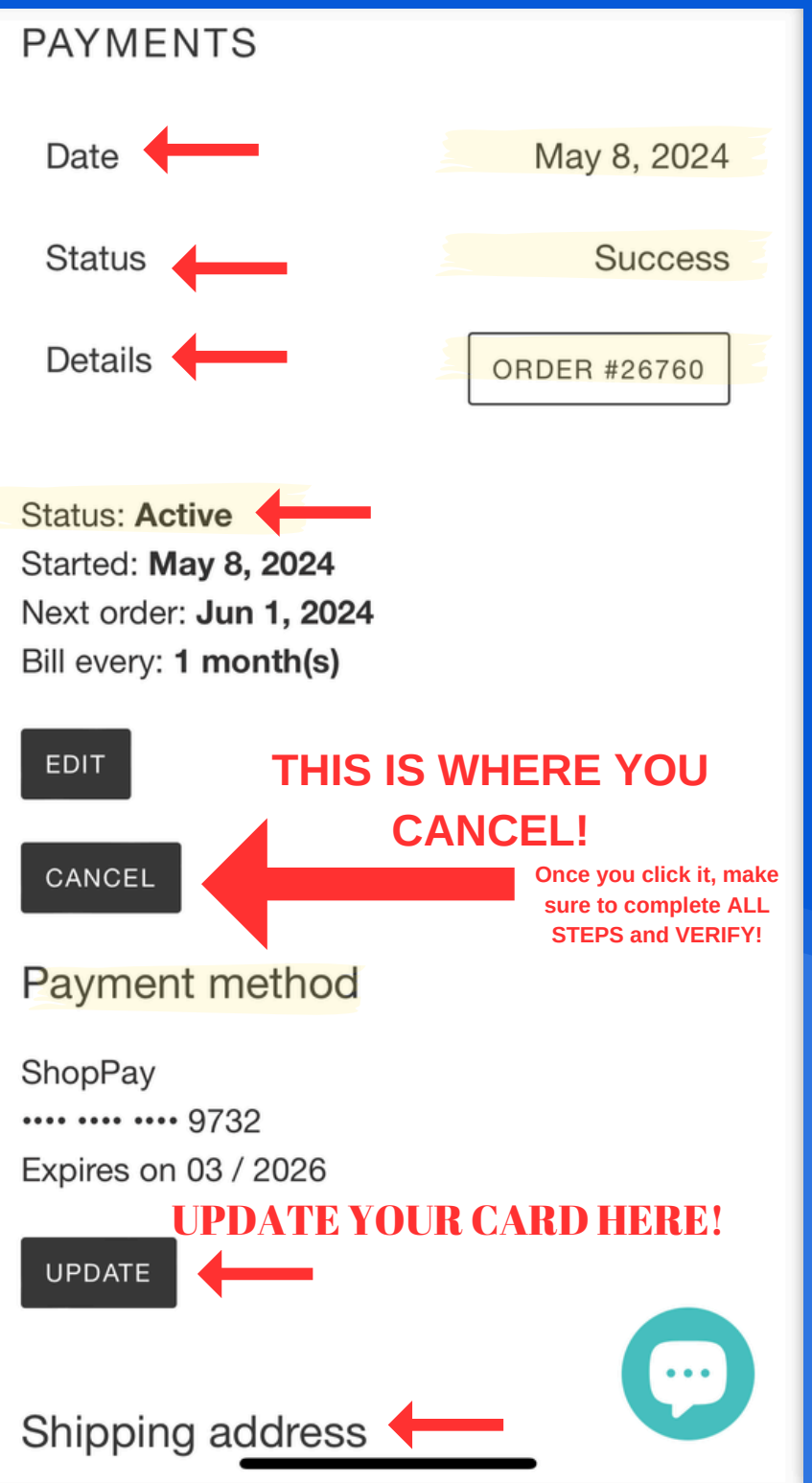

See where it says date, status and details. Details is for your most recent subscription order. You can click that to track order.

NOTE:

UNDER THAT See it says active, under that it says EDIT and CANCEL

> To cancel click **CANCEL**

YOU WILL NEED TO SCROLL DOWN again to manage addresses! See next page!

## MANAGING YOUR ADDRESS FOR SUBSCRIPTIONS!

USE THE NAVIGATION BAR TO SLIDE THROUGH THE OPTIONS

## *On a MOBILE DEVICE*

The Makers Map - DIY with Amber

ন্ি  $\approx$ 

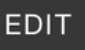

 $=$ 

CANCEL

**UPDATE** 

Payment method

ShopPay .... .... .... 9732 Expires on 03 / 2026

**If you change your address let us know so we can update your open subscription order!**

NOTE:

When changing your subscription address, you must let us know about your open order.

It wont update.

We will have to manually change it.

ALSO, If you do not tell us, then please make sure you have mail forwarding in place. We are not responsible to ship another box to your or reship!

Shipping address

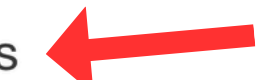

**Amber Strong** 

**United States** 

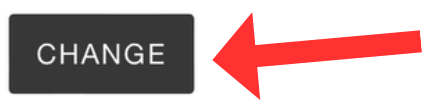

#### MANAGING YOUR ORDERS!

USE THE NAVIGATION BAR TO SLIDE THROUGH THE OPTIONS

#### *On a MOBILE DEVICE*

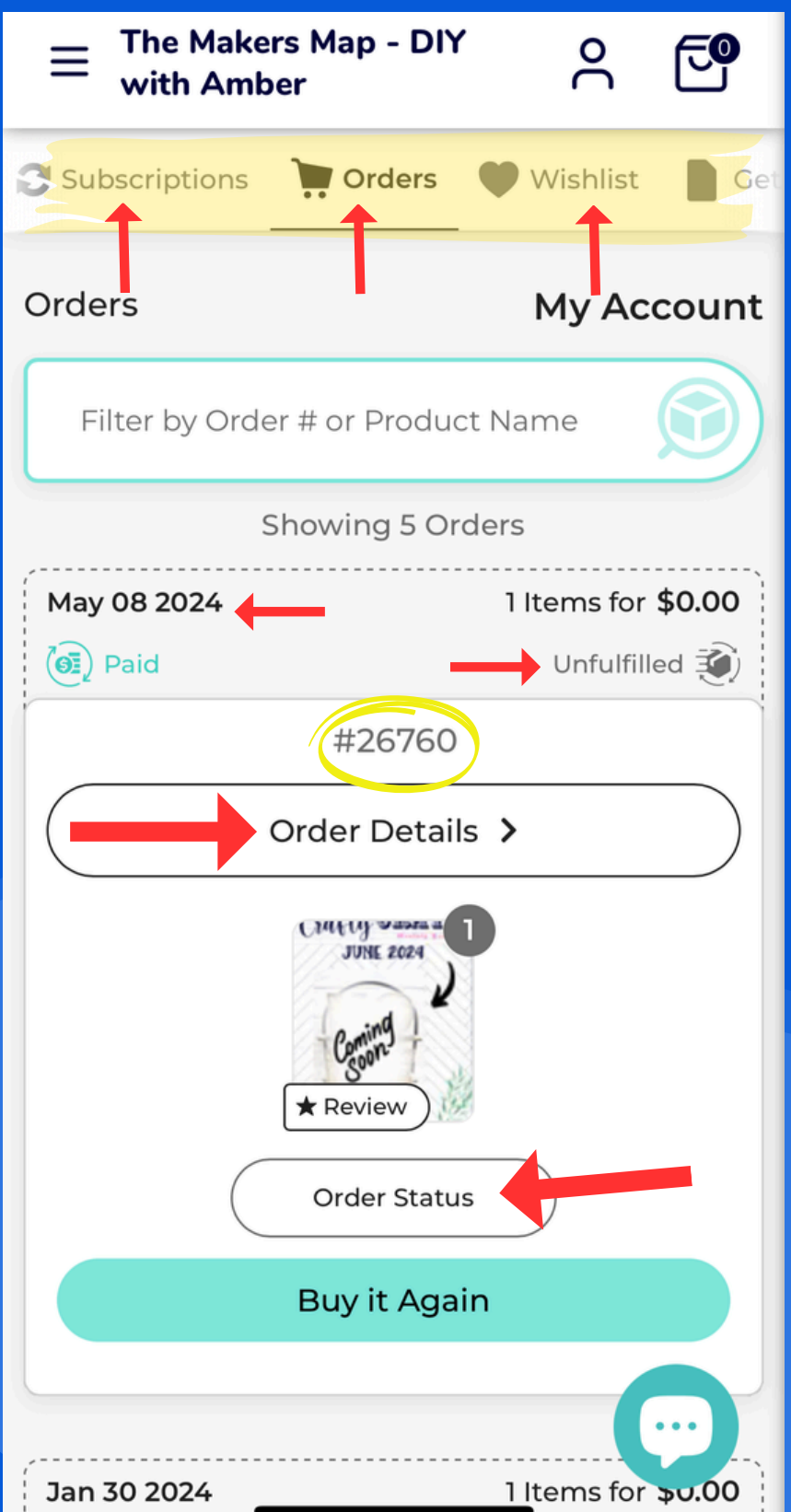

NOTE: REMEMBER THE SLIDING MENU IN THE ACCOUNT DASHBOARD!

YOU CAN ALSO SCROLL DOWN THE PAGE TO VIEW MORE ORDERS.

You can leave a review for orders, track them, buy again.

You can see all the order information in your account dashboard!

#### MANAGING YOUR ORDERS!

#### USE THE NAVIGATION BAR TO SLIDE THROUGH THE OPTIONS

#### *On a MOBILE DEVICE*

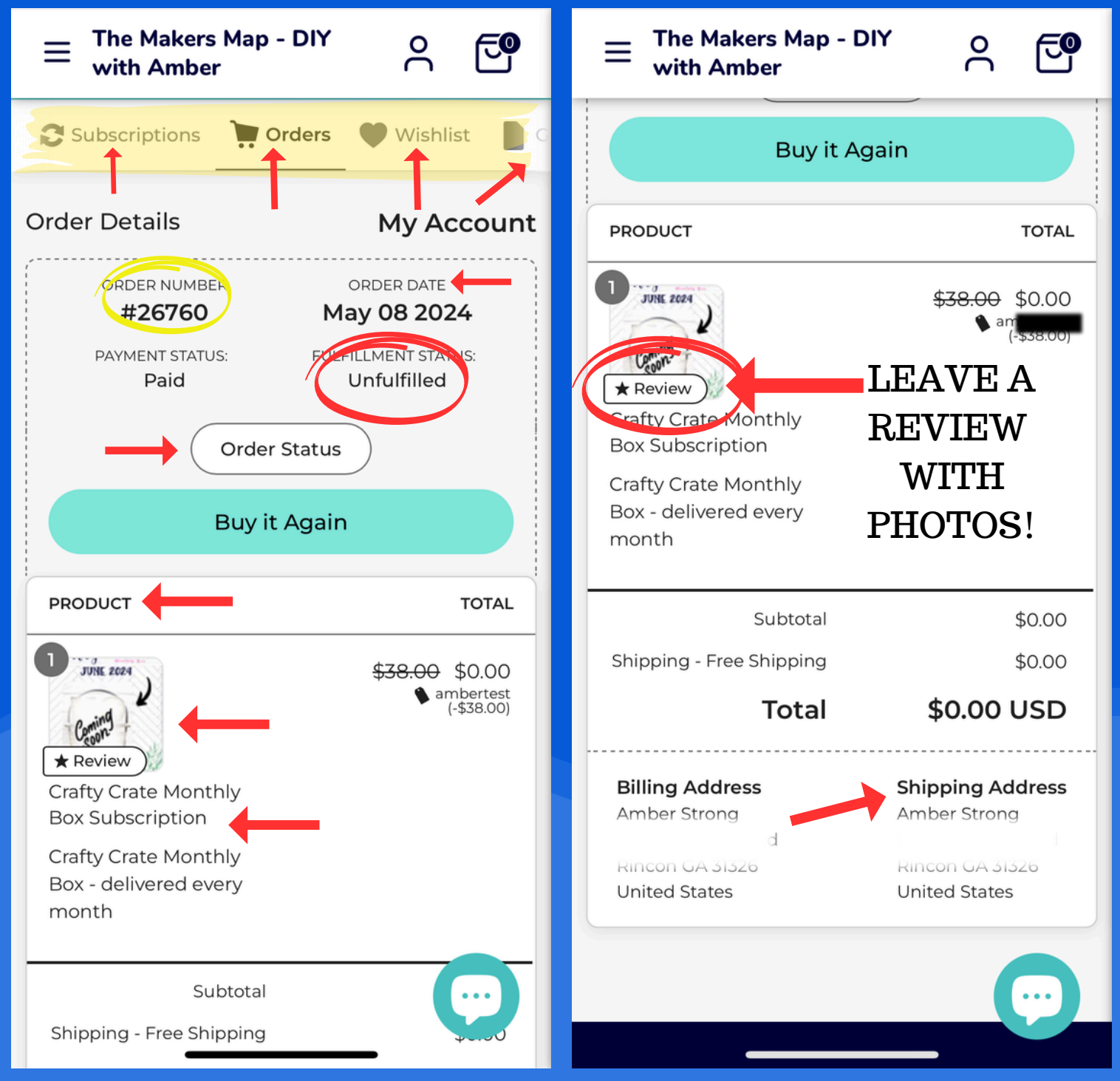

All your order information is here! You can track, leave a review, buy again. You can even see the discounts, shipping address as well! There is also a tab for wishlist, and more options.

#### WEBSITE MENU - HELP CENTER

#### USE THE MAIN WEBSITE 3 LINES TO ACCESS THE NAVIGATION MENU

## *On a MOBILE DEVICE*

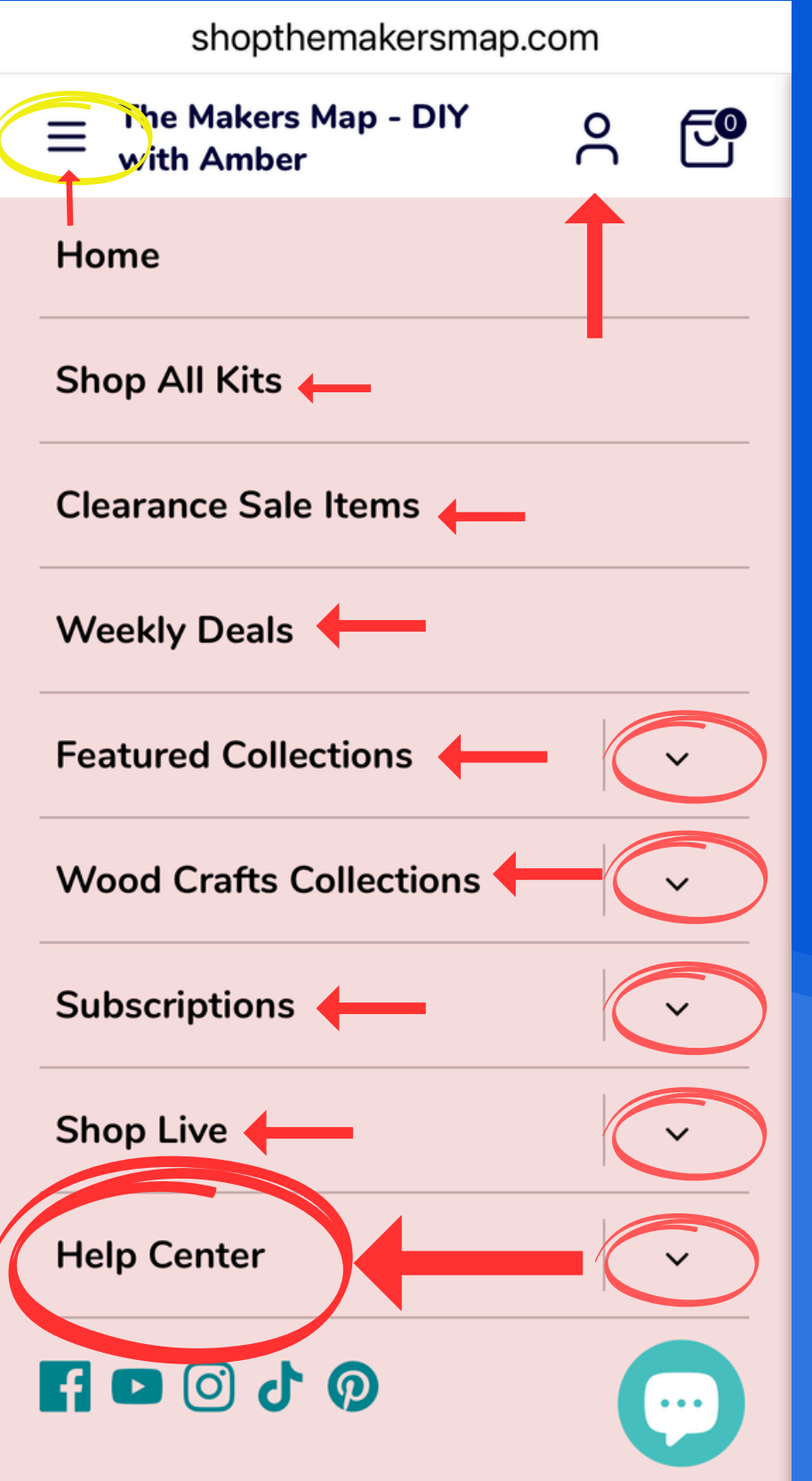

The mobile menu is collapsed. you have to use the arrows to navigate each section.

The help section has loads of resources for you

We do not manage customer accounts, but we do provide helpful resources for you to access and follow.

SUCH AS THIS GUIDE YOU ARE READING NOW!

our website is user friendly and we believe extremely helpful if you look around!

#### WEBSITE MENU - HELP CENTER

#### *On a MOBILE DEVICE* USE THE MAIN WEBSITE 3 LINES TO ACCESS THE NAVIGATION MENU

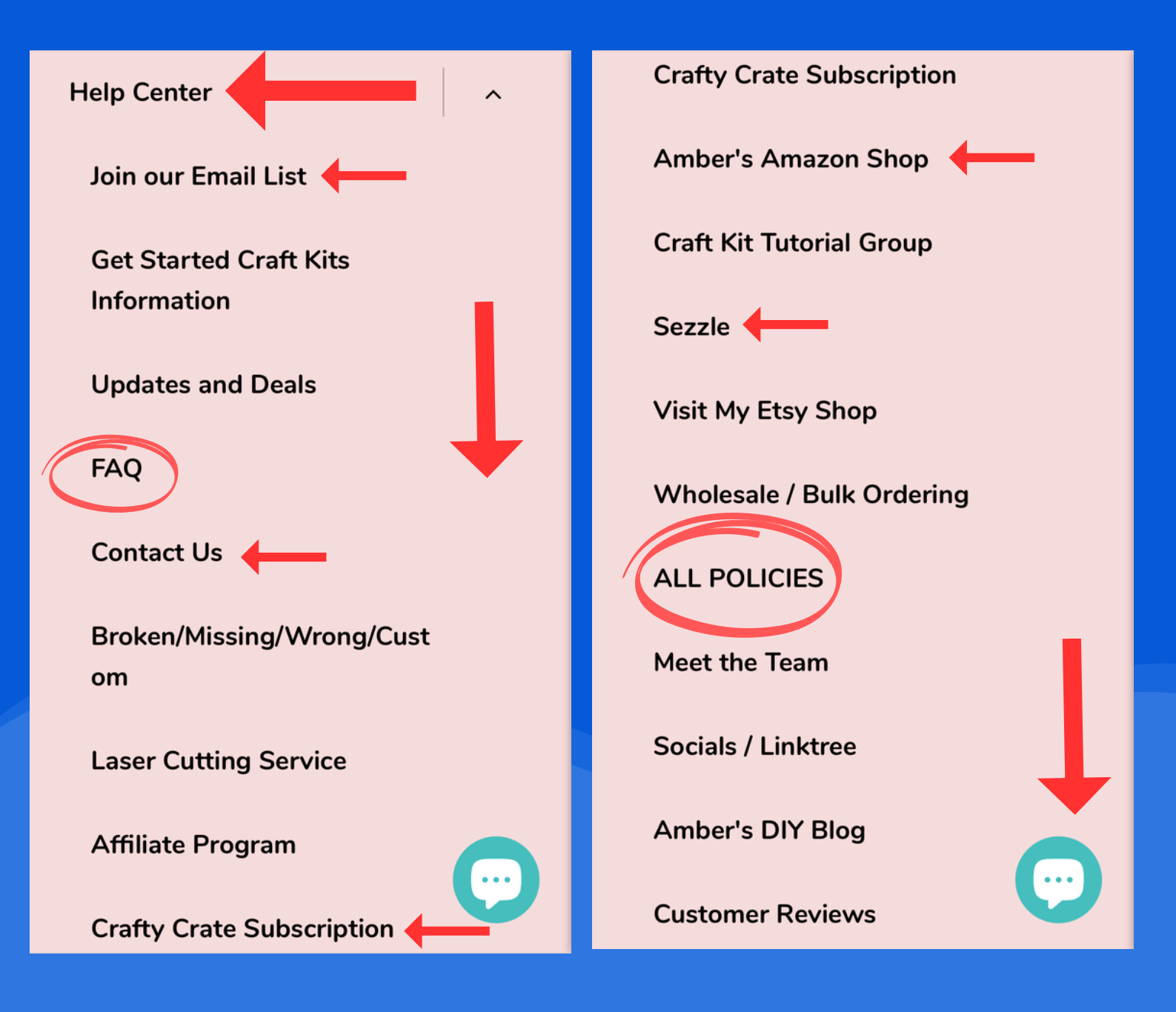

*The mobile site also has access to the chat feature. Which is not instant. But you can contact us through this feature!*

We know that technology and websites can be challenging, this is why we create resources to help you! Thank you for being our customer!

It is alot to read, but it is much needed to help you navigate our website.

We do not feel our website could be easier, in fact we believe our website is very user friendly and gives you access to everything right at your finger tips.

If you see something not working, a typo? let us know.

info@themakersmap.com

You can access this resource in the help center!

#### Questions?

If at anytime you have a question please email us.

info@themakersmap.com

Missing an item? Subject of email: MISSING

Broken item? Subject of email: Broken

Wrong item? Subject of email: Wrong item

Order update?: Login and track your package first. Subject of email: Order Help